## Talent Management: Matrix Organization Management

Matrix Management is a tool in Workday that allows leaders to route certain tasks to one of their direct reports. This will provide support during annual or ad hoc tasks that, due to volume, would be prohibitive for the leader to complete on their own. As a Matrix Manager, you will have access to eligible tasks in Workday for specific workers as designated by your manager.

#### TASKS AVAILABLE WITH MATRIX MANAGEMENT

- 1. Goal Setting
- 2. Performance Reviews
- 3. Performance Improvement Plans (coming in 2022!)
- 4. Disciplinary Actions (coming in 2022!)

### **HOW MATRIX MANAGEMENT WORKS**

 Eligible tasks are maintained by both the manager and matrix manager. Both you (and any other matrix manager for the matrix organization) and the worker's manager will receive a task in your Workday inboxes, and once the task is completed, it will be removed from all inboxes.

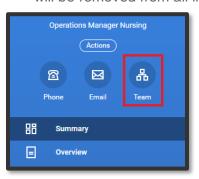

- If you open a task and begin working on it, once you click Save for Later, the task will only be assigned to you. See our job aid to reassign a task if needed.
- You can view your matrix organization by clicking on the
  Team icon on your Workday profile.

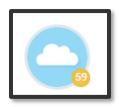

**4.** You will have number icon on your cloud, which represents the number of people that have a dotted line to you.

#### PERFORMANCE REVIEW

 Performance Review Status for workers assigned to your Matrix Organization can be viewed by selecting the Team Performance application on your Workday home page, then selecting the number in the circle on report graph.

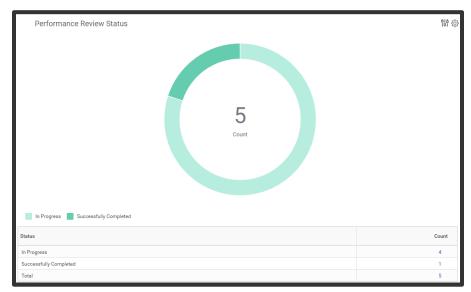

- 2. You can also view performance reviews by status:
  - a. Click on the number under Count in the Status column of In Progress, Successfully Completed or Total.

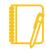

**Note**: A Matrix Manager will not have all the same permissions as a worker's manager. For example, a Matrix

# **Talent Management:** Matrix Organization Management

Manager is not able to Move Forward or Send Back performance reviews, only the worker's manager can.

e. Add all required fields to the goal and click Submit.

## **GOALS**

- 1. You can add goals to workers in your matrix organization.
  - **a.** From the home page, click the **Team Performance** application.
  - b. Click Add Goal to Employees
  - c. As a Matrix Manager, you can enter multiple worker's names into the **Employees** prompt at a time to cascade goals, if needed. You are **not** able to cascade goals using the Organization prompt.

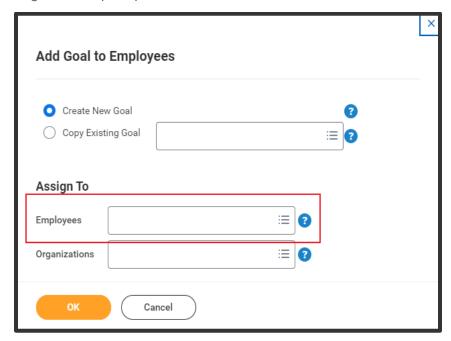

d. Click OK.

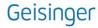